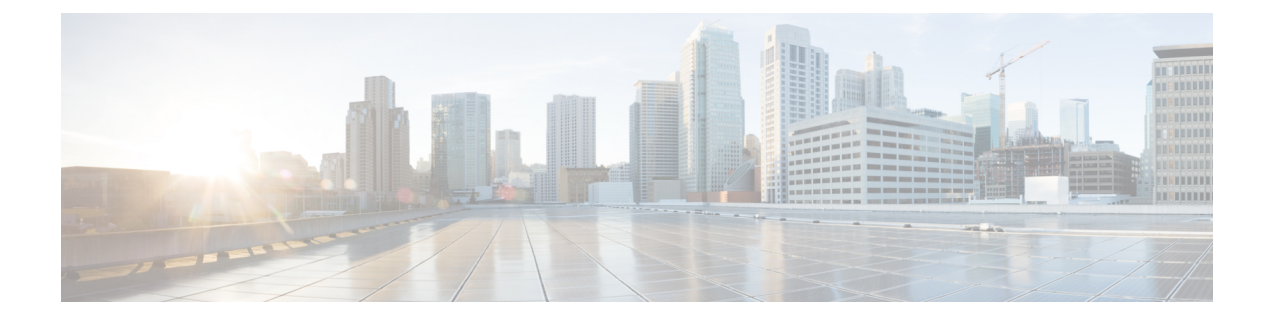

# ダイナミック **ARP** インスペクションの設定

この章の内容は、次のとおりです。

- DAI [の概要](#page-0-0), 1 ページ
- DAI [のライセンス要件](#page-5-0), 6 ページ
- DAI [の前提条件](#page-5-1), 6 ページ
- DAI [の注意事項と制約事項](#page-5-2), 6 ページ
- DAI [のデフォルト設定](#page-6-0), 7 ページ
- DAI [の設定](#page-7-0), 8 ページ
- DAI [の設定の確認](#page-13-0), 14 ページ
- DAI [の統計情報のモニタリングとクリア](#page-14-0), 15 ページ
- DAI [の設定例](#page-14-1), 15 ページ
- ARP ACL [の設定](#page-19-0), 20 ページ
- ARP ACL [の設定の確認](#page-23-0), 24 ページ

## <span id="page-0-0"></span>**DAI の概要**

### **ARP**

ARP では、IP アドレスを MAC アドレスにマッピングすることで、レイヤ 2 ブロードキャスト ド メイン内の IP 通信を実現します。たとえば、ホスト B がホスト A に情報を送信しようとして、 ホスト B の ARP キャッシュにホスト A の MAC アドレスがないという場合、ARP の用語では、 ホスト B が送信者、ホスト A はターゲットになります。

ホスト B は、ホスト A の IP アドレスと関連付けられた MAC アドレスを取得するために、このブ ロードキャスト ドメインにあるホストすべてに対してブロードキャスト メッセージを生成しま

す。このブロードキャスト ドメイン内のホストはすべて ARP 要求を受信し、ホスト A は MAC ア ドレスで応答します。

### **ARP** スプーフィング攻撃

ARPでは、たとえARP要求を受信していなくても、ホストからの応答が可能なので、ARPスプー フィング攻撃と ARP キャッシュ ポイズニングが発生する可能性があります。攻撃が開始される と、攻撃を受けたデバイスからのすべてのトラフィックは、攻撃者のコンピュータを経由してルー タ、スイッチ、またはホストに送信されるようになります。

ARPスプーフィング攻撃は、サブネットに接続されているデバイスのARPキャッシュに偽りの情 報を送信することにより、レイヤ 2 ネットワークに接続されているホスト、スイッチ、ルータに 影響を及ぼす可能性があります。ARPキャッシュに偽りの情報を送信することをARPキャッシュ ポイズニングといいます。スプーフ攻撃では、サブネット上の他のホストに対するトラフィック の代行受信も可能です。

次の図に、ARP キャッシュ ポイズニングの例を示します。

図 **1**:**ARP** キャッシュ ポイズニング

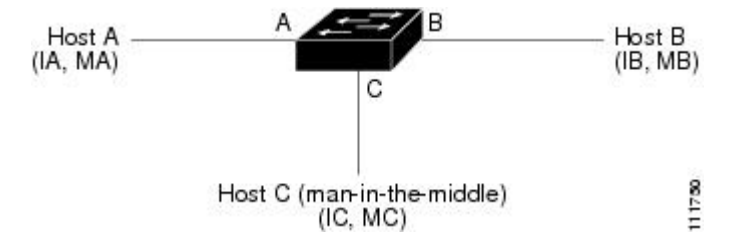

ホストA、B、Cは、それぞれインターフェイスA、B、Cを介してデバイスに接続されています。 これらのインターフェイスは同一サブネットに属します。カッコ内は、各ホストのIPおよびMAC アドレスを示します。たとえば、ホスト A は IP アドレス IA、および MAC アドレス MA を使用 します。ホスト A がホスト B に IP データを送信する必要がある場合、ホスト A は IP アドレス IB に関連付けられた MAC アドレスを求める ARP 要求をブロードキャストします。デバイスとホス ト B はこの ARP 要求を受信すると、IP アドレス IA および MAC アドレス MA を持つホストの ARP バインディングを、それぞれの ARP キャッシュ内に書き込みます。たとえば、IP アドレス IA は MAC アドレス MA にバインドされます。ホスト B が応答すると、デバイスとホスト A は、 IP アドレス IB および MAC アドレス MB を持つホストのバインディングを、それぞれの ARP キャッシュ内に書き込みます。

ホスト C は、バインディングを伴う 2 つの偽造 ARP 応答をブロードキャストすることにより、デ バイス、ホスト A、ホスト B の ARP キャッシュをポイズニングできます。偽造 ARP 応答の 1 つ は、IP アドレス IA と MAC アドレス MC を持つホストの応答、もう 1 つは IP アドレス IB と MAC アドレス MC を持つホストの応答です。これにより、ホスト B とデバイスは、IA を宛先とするト ラフィックの宛先 MAC アドレスとして、MAC アドレス MC を使用します。つまり、ホスト C が このトラフィックを代行受信することになります。同様に、ホストAとデバイスは、IBを宛先と するトラフィックの宛先 MAC アドレスとして MAC アドレス MC を使用します。

ホスト C は IA および IB に関連付けられた本物の MAC アドレスを知っているため、正しい MAC アドレスを宛先として使用することで、代行受信したトラフィックをこれらのホストに転送でき ます。このトポロジでは、ホスト C は、ホスト A からホスト B へのトラフィック ストリーム内 に自身を割り込ませています。これは、*man-in-the-middle* 攻撃の典型的な例です。

### **DAI** および **ARP** スプーフィング攻撃

DAI を使用することで、有効な ARP 要求および応答だけがリレーされるようになります。DAI が イネーブルになり適切に設定されている場合、Cisco Nexus デバイスは次のアクティビティを実行 します。

- 信頼できないポートを経由したすべての ARP 要求および ARP 応答を代行受信します。
- 代行受信した各パケットが、IP アドレスと MAC アドレスの有効なバインディングを持つこ とを確認してから、ローカルARPキャッシュを更新するか、または適切な宛先にパケットを 転送します。
- 無効な ARP パケットはドロップします。

DAI は DHCP スヌーピング バインディング データベースに保存された有効な IP アドレスと MAC アドレスのバインディングに基づいて、ARP パケットの有効性を判断します。このデータベース は、VLAN とデバイス上で DHCP スヌーピングがイネーブルにされている場合に、DHCP スヌー ピングによって構築されます。また、このデータベースにはユーザが作成するスタティック エン トリも保存できます。ARP パケットを信頼できるインターフェイス上で受信した場合は、デバイ スはこのパケットを検査せずに転送します。信頼できないインターフェイス上では、デバイスは 有効性を確認できたパケットだけを転送します。

DAI では、パケット内の IP アドレスが無効な場合に ARP パケットをドロップするのか、または ARP パケット本体の MAC アドレスがイーサネット ヘッダーに指定されたアドレスと一致しない 場合に ARP パケットをドロップするのかを設定できます。

### インターフェイスの信頼状態とネットワーク セキュリティ

DAI は、デバイスの各インターフェイスに信頼状態を関連付けます。信頼できるインターフェイ ス上で受信されたパケットは、DAI のすべての有効性検査をバイパスしますが、信頼できないイ ンターフェイス上で受信されたパケットには、DAI の有効性検査が行われます。

一般的なネットワーク構成では、次のガイドラインに従ってインターフェイスの信頼状態を設定 します。

#### 信頼できない

ホストに接続されているインターフェイス

#### 信頼できる

デバイスに接続されているインターフェイス

この設定では、デバイスからネットワークに送信されるARPパケットはすべて、セキュリティ検 査をバイパスします。VLAN 内、またはネットワーク内のその他の場所では、他の検査を実行す る必要はありません。

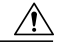

信頼状態の設定は、慎重に行ってください。信頼すべきインターフェイスを信頼できないイン ターフェイスとして設定すると、接続が失われる場合があります。 注意

次の図では、デバイス A およびデバイス B の両方が、ホスト 1 およびホスト 2 を収容する VLAN 上で DAI を実行していると仮定します。ホスト 1 およびホスト 2 が、デバイス A に接続されてい る DHCP サーバから IP アドレスを取得すると、デバイス A だけがホスト 1 の IP/MAC アドレス をバインドします。デバイス A とデバイス B 間のインターフェイスが信頼できない場合は、ホス ト 1 からの ARP パケットはデバイス B ではドロップされ、ホスト 1 およびホスト 2 の間の接続は 切断されます。

図 **2**:**DAI** をイネーブルにした **VLAN** での **ARP** パケット検証

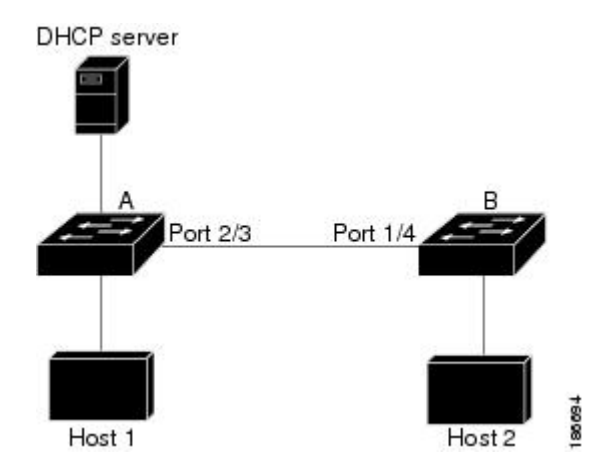

信頼できないインターフェイスを信頼できるインターフェイスとして設定すると、ネットワーク にセキュリティ ホールが生じる可能性があります。デバイス A が DAI を実行していなければ、 ホスト1はデバイス B の ARP キャッシュを簡単にポイズニングできます(デバイス間のリンクが 信頼できるものとして設定されている場合はホスト 2 も同様)。この状況は、デバイス B が DAI を実行している場合でも起こりえます。

DAI は、DAI が稼働するデバイスに接続されているホスト(信頼できないインターフェイス上) がネットワーク内の他のホストのARPキャッシュをポイズニングしないように保証します。ただ し、DAI が稼働するデバイスに接続されているホストのキャッシュがネットワークの他の部分の ホストによってポイズニングされるのを防ぐことはできません。

VLAN 内の一部のデバイスで DAI が稼働し、他のデバイスでは稼働していない場合は、DAI が稼 働しているデバイス上のインターフェイスの信頼状態を次のガイドラインに従って設定します。

#### 信頼できない

ホスト、または DAI を実行していないデバイスに接続されているインターフェイス

信頼できる

DAI が稼働しているデバイスに接続されているインターフェイス

DAI が稼働していないデバイスからのパケットのバインディングを検証するには、DAI が稼働し ているデバイスにARP ACLを設定します。バインディングの有効性を判断できない場合は、DAI が稼働しているデバイスを DAI が稼働していないデバイスからレイヤ 3 で隔離します。

(注)

ネットワークの設定によっては、VLAN 内の一部のデバイスで ARP パケットを検証できない 場合もあります。

## **ARP ACL** および **DHCP** スヌーピング エントリのプライオリティ

デフォルトでは、DAI は DAI パケットを、DHCP スヌーピング データベース内の IP-MAC アドレ ス バインディングと照合することにより、DAI トラフィックをフィルタリングします。

DAIが適用されると、ARPACLとVACLより優先されます。デバイスは、ユーザ設定のARPACL または VACL に関係なく、有効な IP-MAC バインディングが DHCP スヌーピング データベースに 存在するかどうかに基づいてパケットを拒否または許可します。

MAC ACL と ARP ACL に関連付けられた VACL を VLAN へ適用すると、VACL は、ARP トラ フィックで動作するように設定されている VACL に関係なく ARP ACL よりも優先されます。 VACL に一致するエントリがないと、トラフィックは VACL の暗黙の deny エントリによって廃棄 される場合があります。

PACL は ARP ACL よりも優先されます。

### **DAI** パケットのロギング

Cisco NX-OS は処理された DAI パケットについてのログ エントリのバッファを維持しています。 各ログエントリには、受信側のVLAN、ポート番号、送信元IPアドレスおよび宛先IPアドレス、 送信元 MAC アドレスおよび宛先 MAC アドレスといったフロー情報が記録されます。

ログに記録するパケットのタイプを指定することもできます。デフォルトでは、Cisco Nexus デバ イスは DAI がドロップしたパケットだけを記録します。

ログ バッファがあふれると、デバイスは最も古い DAI ログ エントリを新しいエントリで上書き します。バッファ内の最大エントリ数を設定できます。

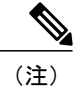

Cisco NX-OS は、ログに記録される DAI パケットに関するシステム メッセージを生成しませ  $h_{\circ}$ 

## <span id="page-5-0"></span>**DAI** のライセンス要件

次の表に、DAI のライセンス要件を示します。

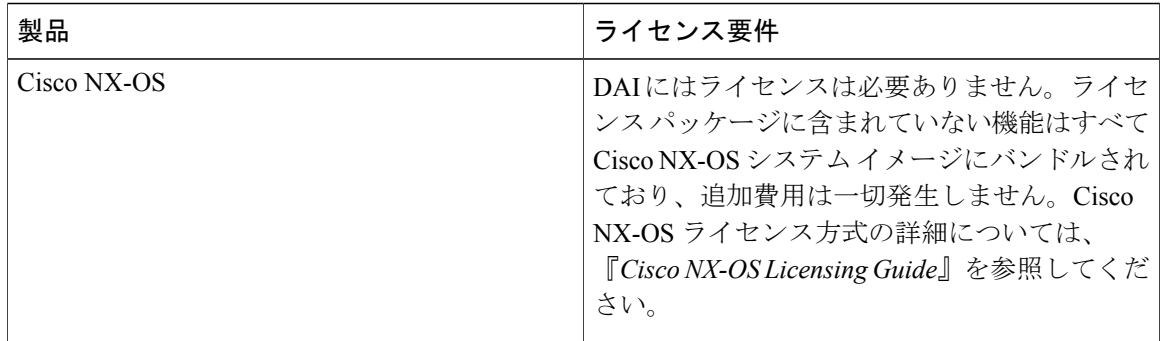

# <span id="page-5-2"></span><span id="page-5-1"></span>**DAI** の前提条件

• DHCP を設定するには、その前に DAI 機能をイネーブルにする必要があります。

# **DAI** の注意事項と制約事項

DAI に関する注意事項と制約事項は次のとおりです。

- DAI は入力セキュリティ機能であり、出力検査は行いません。
- DAI は、DAI をサポートしないデバイス、またはこの機能がイネーブルにされていないデバ イスに接続されているホストに対しては、効果がありません。man-in-the-middle 攻撃は 1 つ のレイヤ 2 ブロードキャスト ドメインに限定されるため、DAI が有効なドメインを、DAI が 実行されないドメインから切り離す必要があります。これにより、DAI が有効なドメイン内 のホストの ARP キャッシュをセキュリティ保護できます。
- DAI では、着信 ARP 要求および ARP 応答内の IP アドレスと MAC アドレスとのバインディ ングを、DHCPスヌーピングバインディングデータベース内のエントリに基づいて検証しま す。DAIがARPパケットの有効性を判断するのにスタティックIP-MACアドレスバインディ ングを使用するように設定する場合、DHCP スヌーピングの設定はイネーブルにするだけで 済みます。DAI が ARP パケットの有効性を判断するのにダイナミック IP-MAC アドレス バ インディングを使用するように設定する場合は、DAI を設定した VLAN と同じ VLAN に DHCP スヌーピングを設定する必要があります。
- **featuredhcp** コマンドを使用して DHCP 機能をイネーブルにすると、I/O モジュールが DHCP を受信する前、または DAI の設定前に約 30 秒の遅延が発生します。この遅延は、DHCP 機 能がディセーブルになった設定から、DHCP 機能がイネーブルになった設定に変更するため に使用する方式には関係なく発生します。たとえば、ロールバック機能を使用して、DHCP

機能をイネーブルにする設定に戻した場合、ロールバックを完了してから約30秒後にI/Oモ ジュールが DHCP と DAI 設定を受信します。

- DAI は、アクセス ポート、トランク ポート、ポート チャネル ポート、およびプライベート VLAN ポートでサポートされます。
- ポート チャネルに対する DAI の信頼設定によって、そのポート チャネルに割り当てたすべ ての物理ポートの信頼状態が決まります。たとえば、ある物理ポートを信頼できるインター フェイスとして設定し、信頼できないインターフェイスであるポート チャネルにその物理 ポートを追加した場合、その物理ポートは信頼できない状態になります。
- ポート チャネルから物理ポートを削除した場合、その物理ポートはポート チャネルの DAI 信頼状態の設定を保持しません。
- ポートチャネルの信頼状態を変更すると、デバイスはそのチャネルを構成するすべての物理 ポートに対し、新しい信頼状態を設定します。
- ARP パケットが有効かどうかを判定するために DAI でスタティック IP-MAC アドレス バイ ンディングを使用するように設定する場合は、DHCP スヌーピングがイネーブルになってい ること、およびスタティックIP-MACアドレスバインディングを設定していることを確認し ます。
- ARP パケットが有効かどうかを判定するために DAI でダイナミック IP-MAC アドレス バイ ンディングを使用するように設定する場合は、DHCP スヌーピングがイネーブルになってい ることを確認します。
- ARP ACL を使用して ACL で SPAN を実行できます。
- ARP ACL は、QoS ポリシーに関する ACL ベースの分類に使用できますが、FEX にオフロー ドされるポリシーには使用できません。
- DAI は VACL および ARP ACL に優先され、VACL は ARP ACL に優先されます。
- ARP ACL の一致基準の最大数は、VACL リージョン用の TCAM の空き領域によって制限さ れます。Cisco Nexus デバイスの各一致基準は、1 つのエントリを持ちます。

# <span id="page-6-0"></span>**DAI** のデフォルト設定

次の表に、DAI パラメータのデフォルト設定を示します。

#### 表 **1**:デフォルトの **DAI** パラメータ

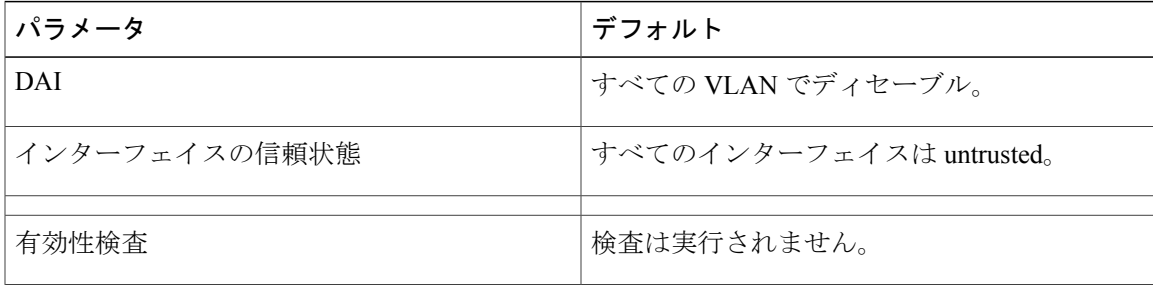

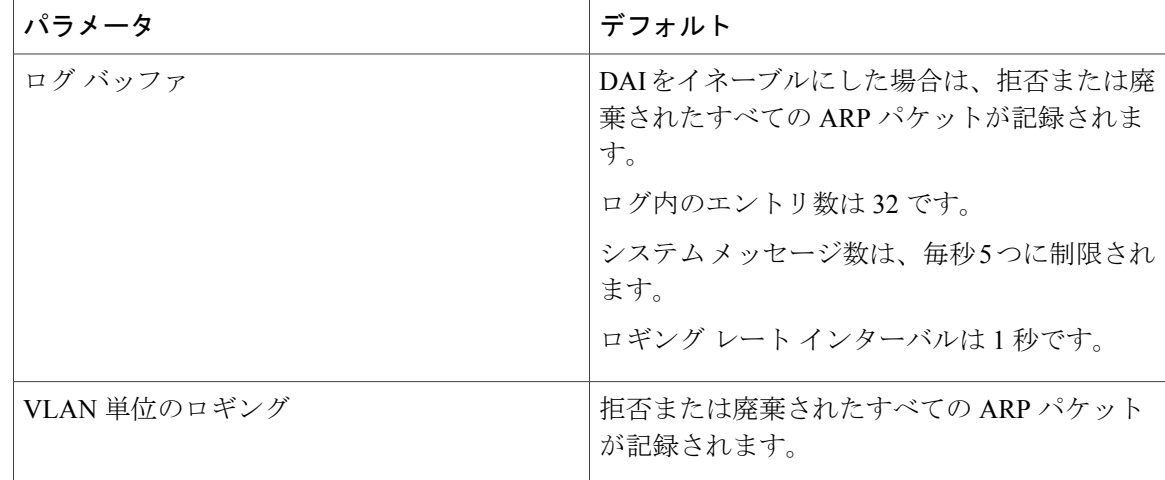

# <span id="page-7-0"></span>**DAI の設定**

# **VLAN** での **DAI** のイネーブル化とディセーブル化

VLAN に対して DAI をイネーブルまたはディセーブルにすることができます。デフォルトでは、 DAI はすべての VLAN でディセーブルです。

### はじめる前に

DAI をイネーブルにする場合は、次の点を確認してください。

- DHCP 機能がイネーブルになっていることを確認します。
- DAI をイネーブルにする VLAN が設定されている。

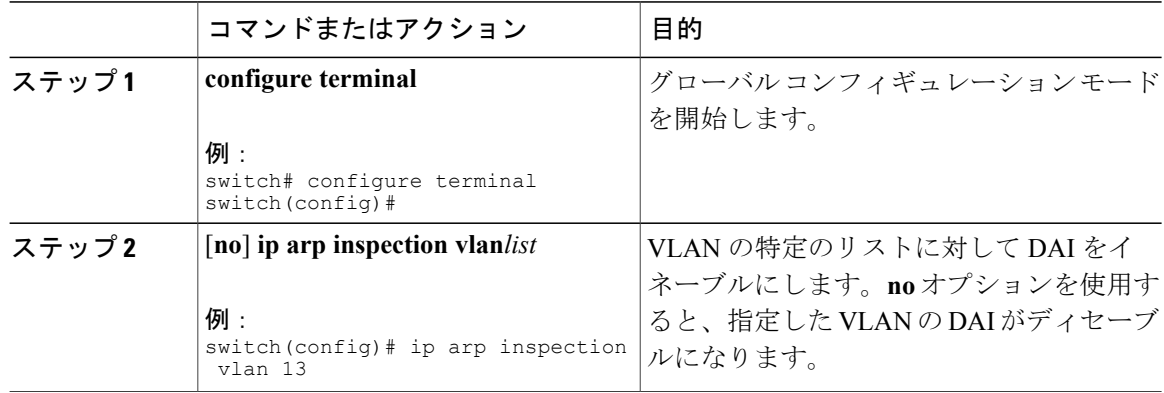

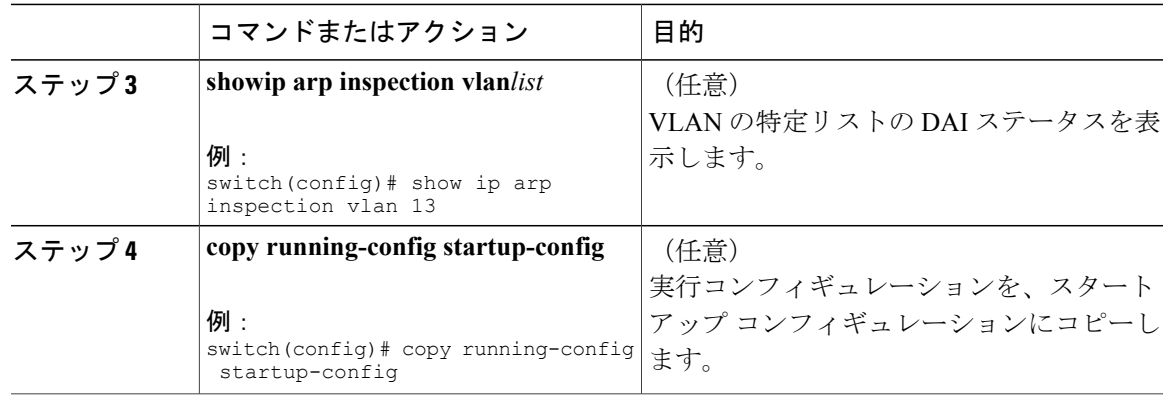

### レイヤ **2** インターフェイスの **DAI** 信頼状態の設定

レイヤ 2 インターフェイスの DAI インターフェイス信頼状態を設定できます。デフォルトでは、 すべてのインターフェイスは信頼できません。

デバイスは、信頼できるレイヤ 2 インターフェイス上で受信した ARP パケットを転送しますが、 検査は行いません。

信頼できないインターフェイス上では、デバイスはすべての ARP 要求および ARP 応答を代行受 信します。デバイスは、ローカル キャッシュをアップデートして、代行受信したパケットを適切 な宛先に転送する前に、そのパケットの IP-MAC アドレス バインディングが有効かどうかを検証 します。そのパケットのバインディングが無効であると判断すると、デバイスはそのパケットを ドロップし、ロギングの設定に従ってログに記録します。

#### はじめる前に

DAI をイネーブルにする場合は、DHCP 機能がイネーブルであることを確認します。

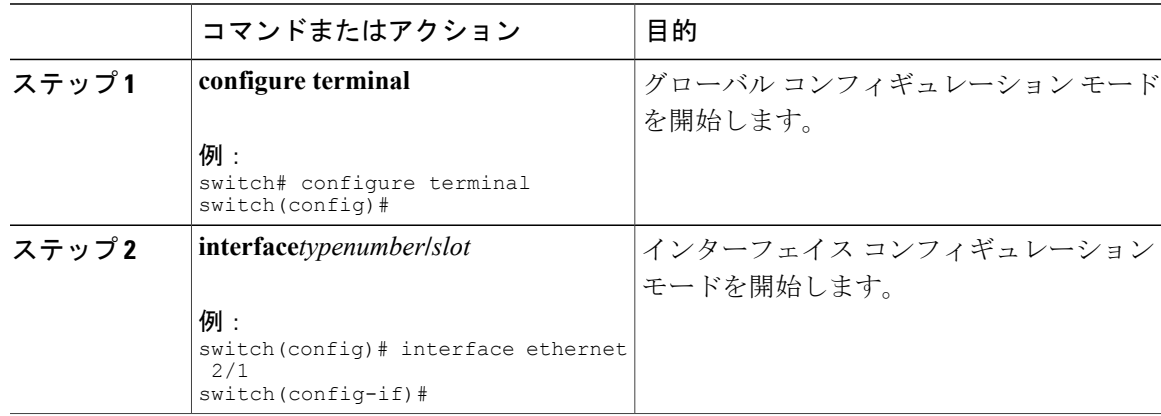

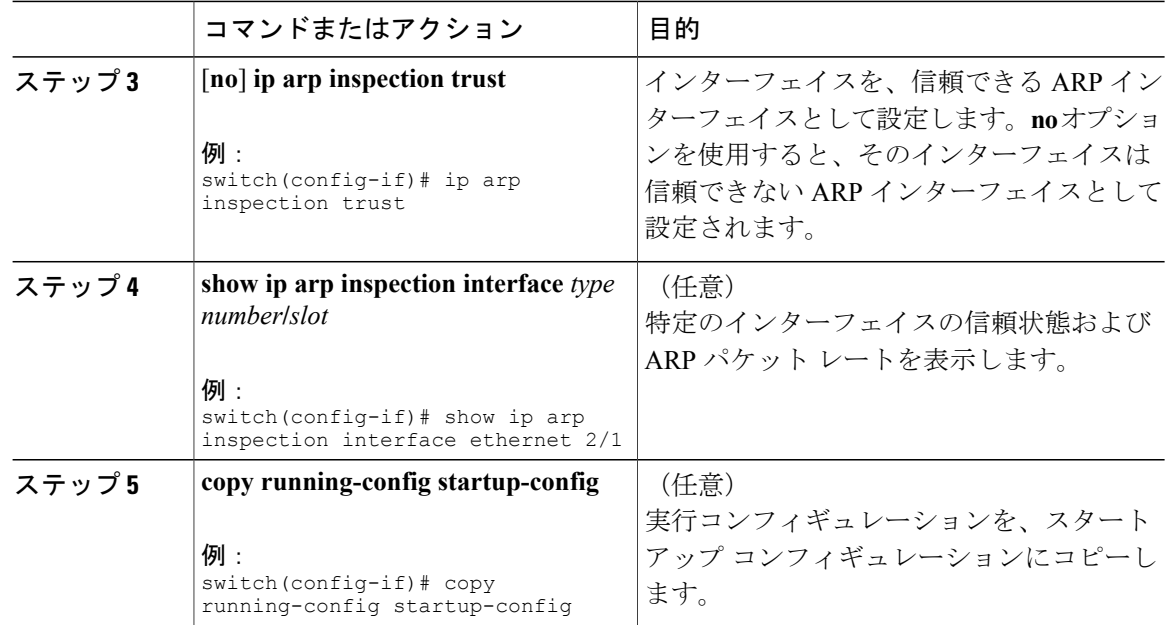

# **DAI** フィルタリングを目的とした **ARP ACL** の **VLAN** への適用

1つまたは複数のVLANにARP ACLを適用できます。デバイスがパケットを許可するのは、ACL がそのパケットを許可する場合だけです。デフォルトでは、どの VLAN にも ARP ACL は適用さ れません。

### はじめる前に

適用する ARP ACL が正しく設定されていることを確認します。

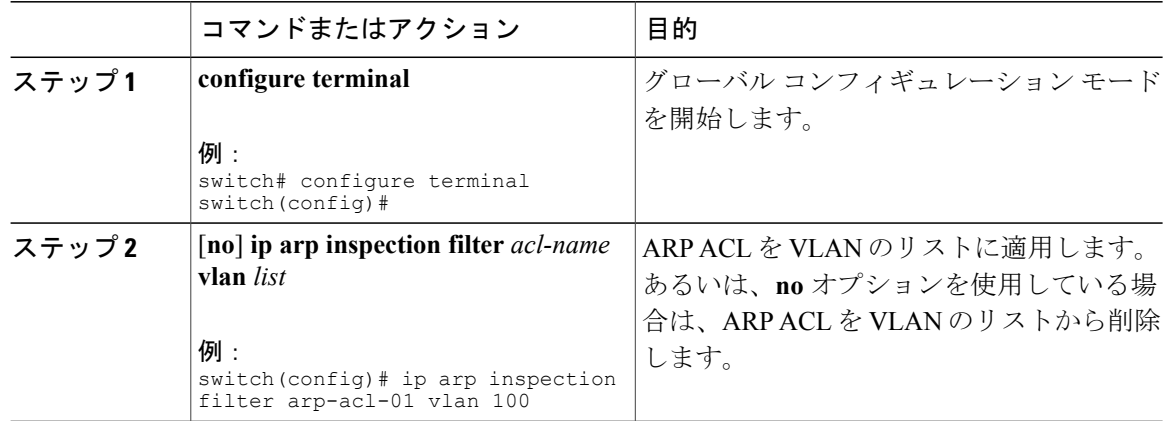

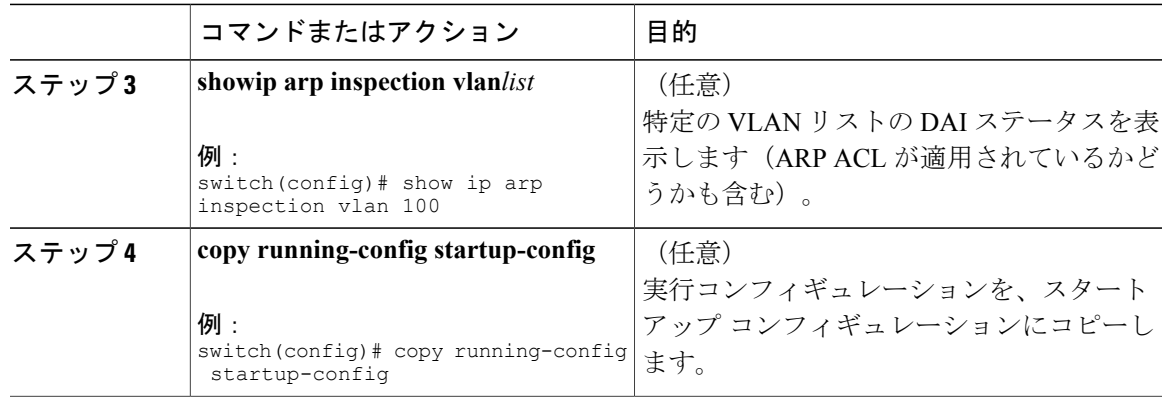

### 追加検証のイネーブル化またはディセーブル化

ARPパケットの追加検証をイネーブルまたはディセーブルにできます。デフォルトでは、ARPパ ケットの追加検証はイネーブルになりません。追加検証が設定されていない場合、送信元 MAC アドレス、ARP パケットの IP/MAC バインディング エントリと照合する送信元 IP アドレスの チェックは、イーサネット送信元MACアドレス(ARP送信者のMACアドレスではない)とARP 送信者の IP アドレスを使用して実行されます。

DAI は、IP アドレスと MAC アドレスとの無効なバインディングを持つ ARP パケットを代行受 信、記録、および廃棄します。宛先MACアドレス、送信元および宛先IPアドレス、送信元MAC アドレスに対し、追加検証をイネーブルにすることができます。

追加検証を実装するには、**ip arp inspection validate** コマンドで次のキーワードを使用します。

#### **dst-mac**

ARP 応答のイーサネット ヘッダー内の宛先 MAC アドレスを、ARP 本体のターゲット MAC アドレスと比較して検査します。イネーブルにすると、異なるMACアドレスを持つパケッ トは無効パケットとして分類され、廃棄されます。

#### **ip**

ARP 本文をチェックして、無効な IP アドレスや予期しない IP アドレスがないかを確認しま す。アドレスには 0.0.0.0、255.255.255.255、およびすべての IP マルチキャスト アドレスが 含まれます。送信元 IP アドレスはすべての ARP 要求および ARP 応答内で検査され、宛先 IP アドレスは ARP 応答内だけで検査されます。

#### **src-mac**

ARP 要求と応答のイーサネット ヘッダー内の送信元 MAC アドレスを、ARP 本体の送信者 MAC アドレスと比較して検査します。イネーブルにすると、異なる MAC アドレスを持つ パケットは無効パケットとして分類され、廃棄されます。

追加検証をイネーブルにする場合は、次の点に注意してください。

- 少なくとも1つのキーワードを指定する必要があります。指定するキーワードは、1つでも、 2 つでも、3 つすべてでもかまいません。
- 各 **iparpinspectionvalidate** コマンドにより、それまでに指定したコマンドの設定が置き換え られます。**ip arp inspection validate** コマンドによって src -mac および dst-mac 検証をイネー ブルにし、2 つ目の **iparpinspectionvalidate** コマンドで IP 検証をイネーブルにした場合は、 2 つ目のコマンドを入力した時点で src-mac と dst-mac の検証がディセーブルになります。

#### 手順

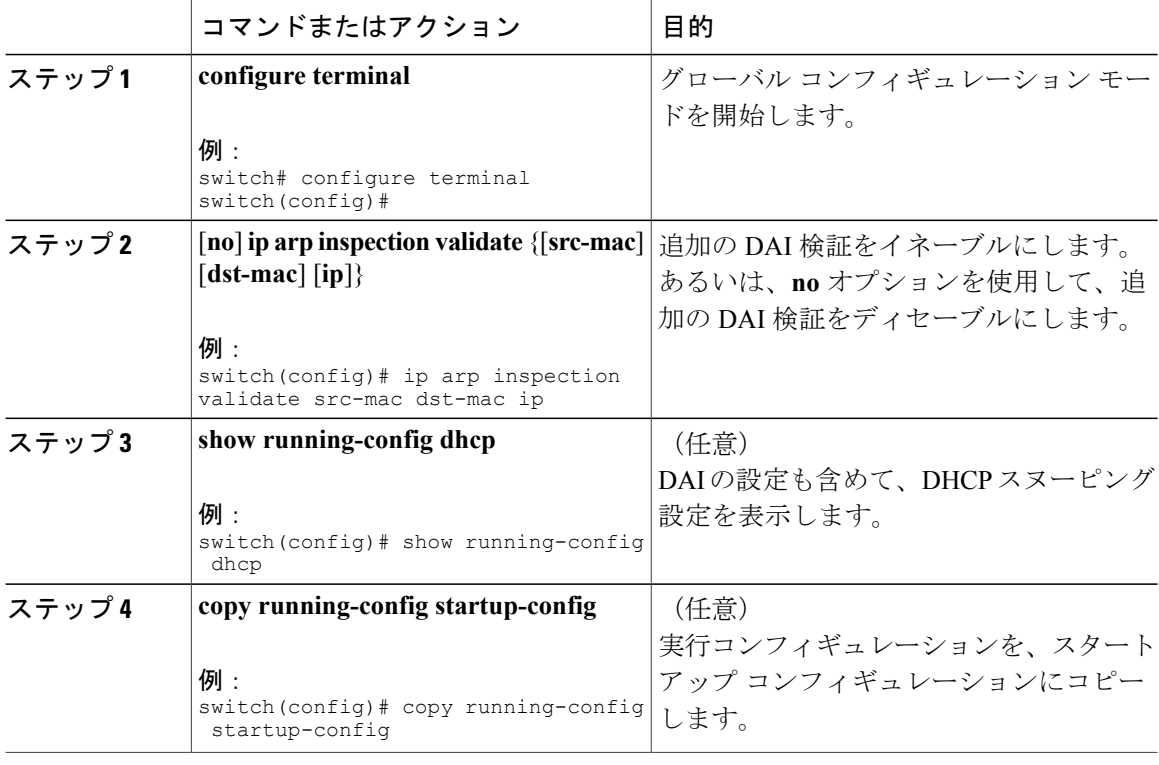

## **DAI** のログ バッファ サイズの設定

DAI のログ バッファ サイズを設定できます。デフォルトのバッファ サイズは 32 メッセージで す。

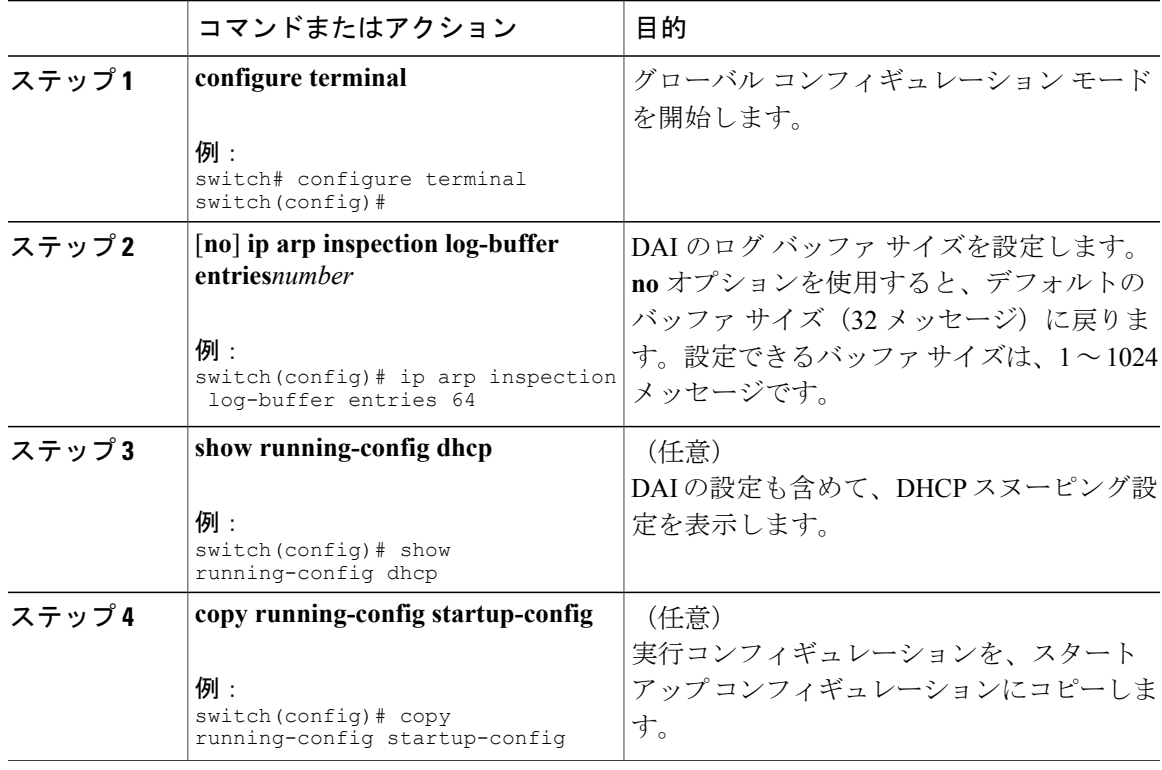

手順

## **DAI** のログ フィルタリングの設定

DAI パケットを記録するかどうかをデバイスが判断する方法を設定できます。デフォルトでは、 デバイスはドロップされる DAI パケットをログに記録します。

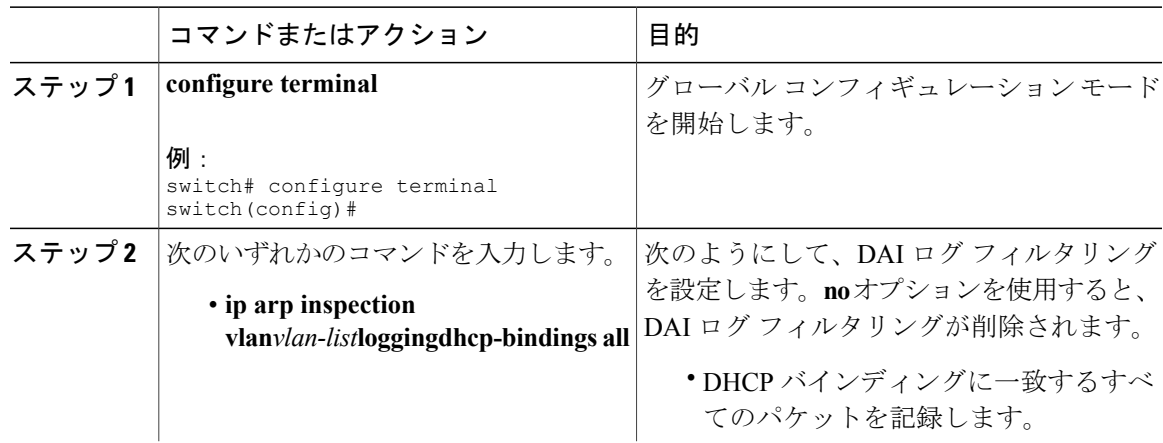

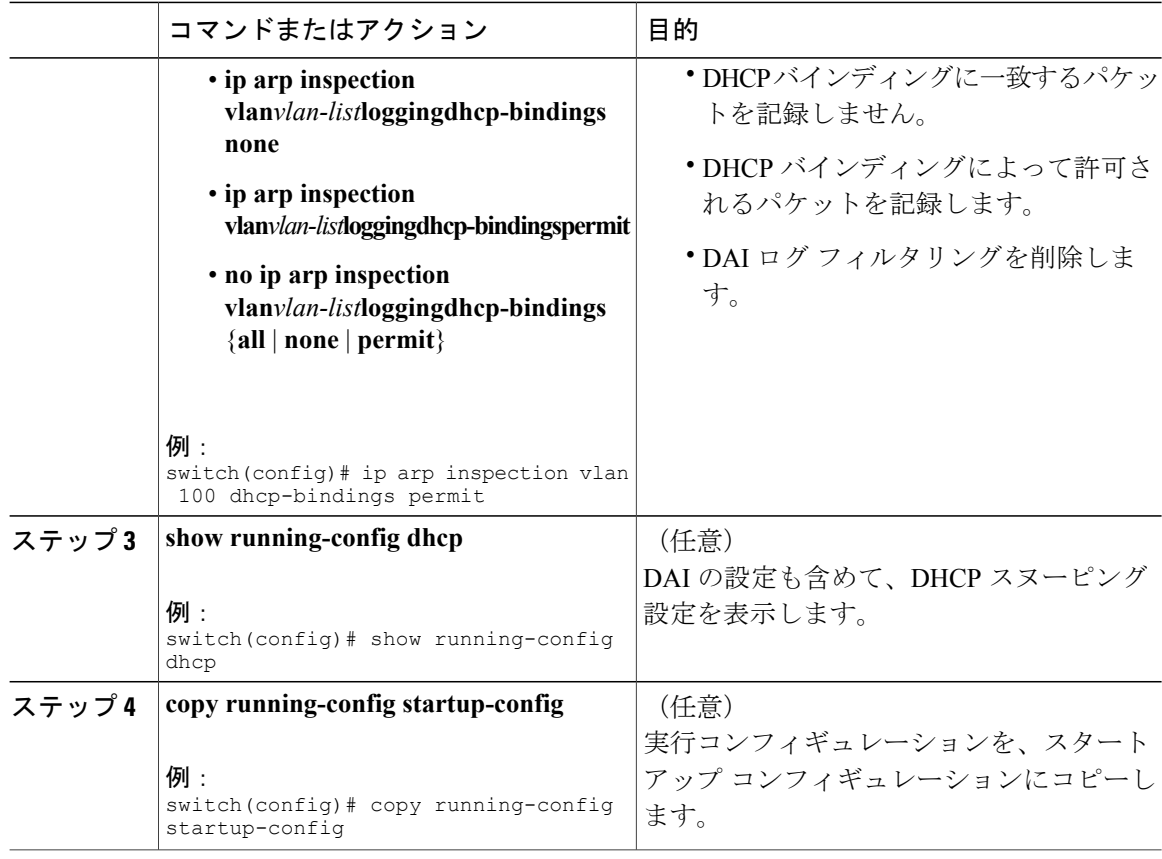

# <span id="page-13-0"></span>**DAI** の設定の確認

DAI の設定情報を表示するには、次のいずれかの作業を行います。

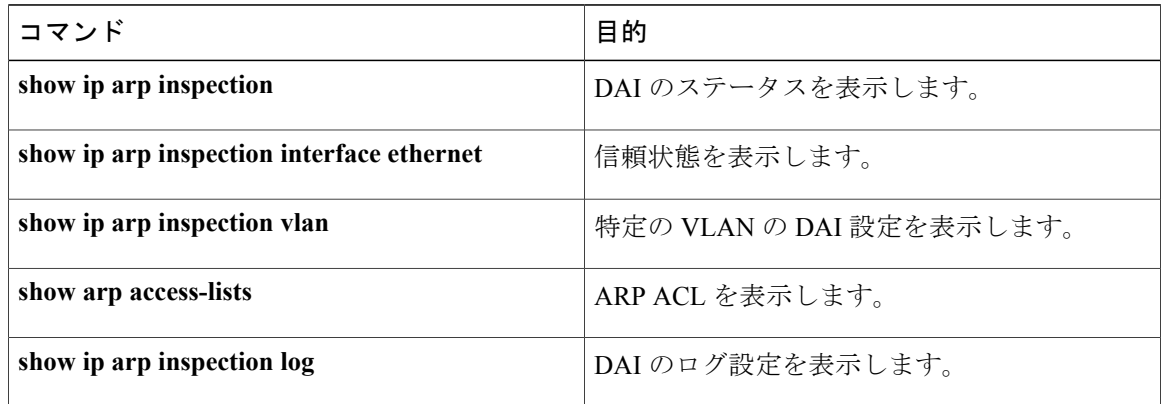

# <span id="page-14-0"></span>**DAI** の統計情報のモニタリングとクリア

DAI の統計情報のモニタまたはクリアを行うには、次の表に示すコマンドを使用します。これら のコマンドの詳細については、Cisco Nexus デバイスの『*Security Command Reference*』を参照して ください。

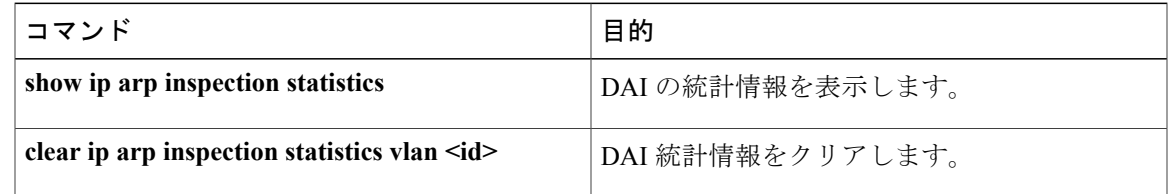

# <span id="page-14-1"></span>**DAI** の設定例

## 例 **1**:**2** つのデバイスが **DAI** をサポートする場合

2 つのデバイスが DAI をサポートする場合の DAI の設定手順を次に示します。

次の図に、この例のネットワーク構成を示します。ホスト 1 はデバイス A に、ホスト 2 はデバイ ス B にそれぞれ接続されています。デバイスは両方とも、ホストが配置されている VLAN 1 で DAI を実行しています。DHCP サーバはデバイス A に接続されています。両方のホストは、同一 の DHCP サーバから IP アドレスを取得します。デバイス A はホスト 1 およびホスト 2 のバイン ディングを持ち、デバイス B はホスト 2 のバインディングを持ちます。デバイス A のイーサネッ ト インターフェイス 2/3 は、デバイス B のイーサネット インターフェイス 1/4 に接続されていま す。

図 **3**:**DAI** をサポートする **2** つのデバイス

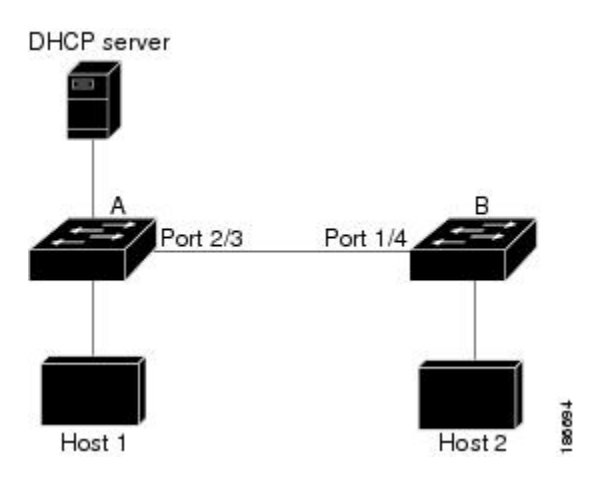

DAI では、着信 ARP 要求および ARP 応答内の IP アドレスと MAC アドレスとのバインディング を、DHCPスヌーピングバインディングデータベース内のエントリに基づいて検証します。IPア ドレスを動的に割り当てられた ARP パケットを許可するには、DHCP スヌーピングをイネーブル にする必要があります。

- この構成は、DHCP サーバがデバイス A から別の場所に移動されると機能しません。
- この構成によってセキュリティが損なわれないようにするには、デバイスAのイーサネット インターフェイス 2/3、およびデバイス B のイーサネット インターフェイス 1/4 を、信頼で きるインターフェイスとして設定します。

### デバイス **A** の設定

デバイス A で DAI をイネーブルにし、イーサネット インターフェイス 2/3 を信頼できるインター フェイスとして設定するには、次の作業を行います。

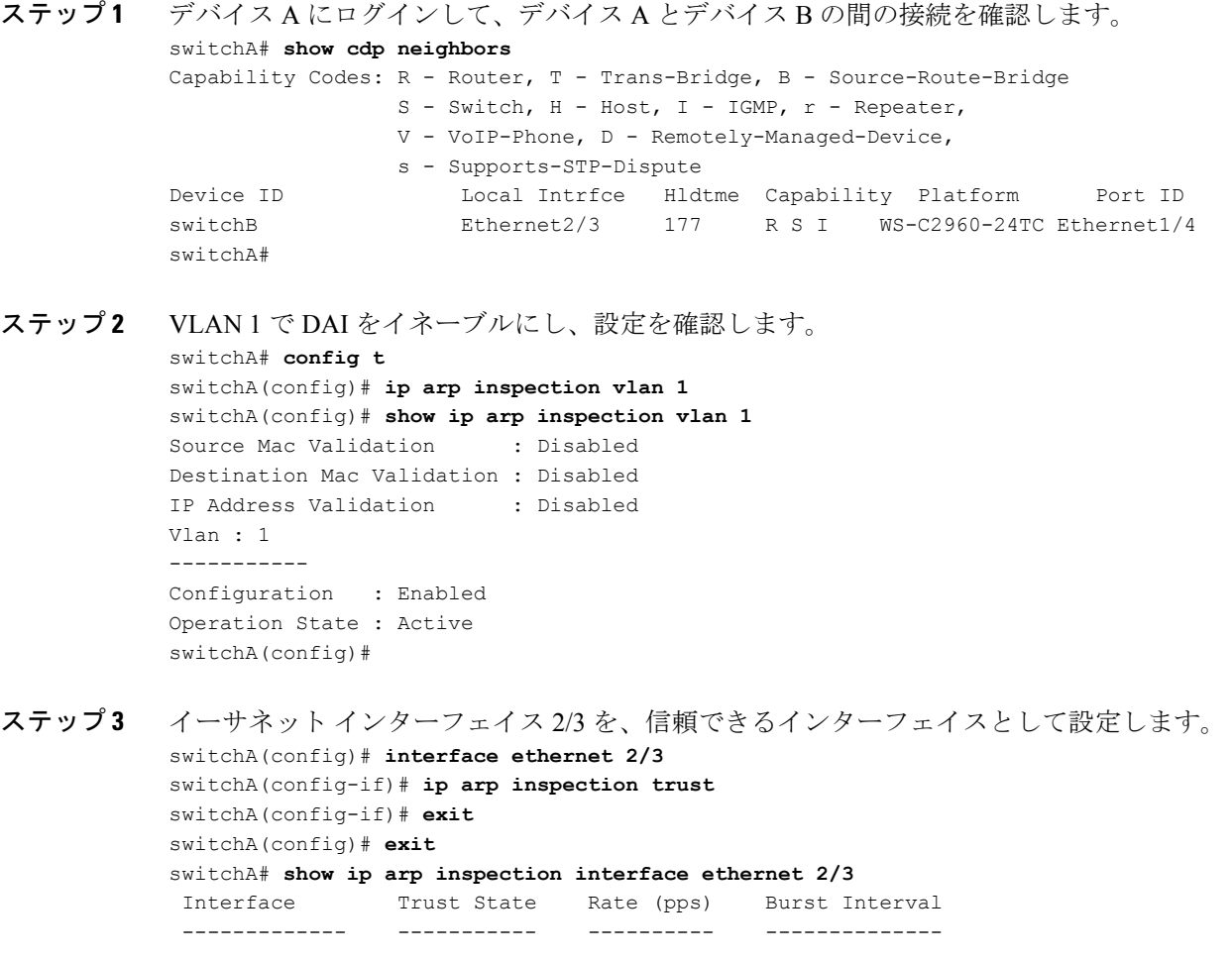

Ethernet2/3 Trusted 15 5 ステップ **4** バインディングを確認します。 switchA# **show ip dhcp snooping binding** MacAddress IpAddress LeaseSec Type VLAN Interface ----------------- --------------- -------- ------------- ---- ------------- 00:60:0b:00:12:89 10.0.0.1 0 dhcp-snooping 1 Ethernet2/3 switchA# ステップ **5** DAI がパケットを処理する前、およびあとの統計情報を調べます。 switchA# **show ip arp inspection statistics vlan 1** Vlan : 1 ----------- ARP Req Forwarded = 0 ARP Res Forwarded = 0 ARP Req Dropped = 0 ARP Res Dropped  $= 0$ 

```
DHCP Drops = 0DHCP Permits = 0
SMAC Fails-ARP Req = 0
SMAC Fails-ARP Res = 0
DMAC Fails-ARP Res = 0
IP Fails-ARP Req = 0
IP Fails-ARP Res = 0
switchA#
```
ホスト 1 が IP アドレス 10.0.0.1 および MAC アドレス 0002.0002.0002 を持つ 2 つの ARP 要求を送 信すると、両方の要求が許可されます。これは、次の統計情報で確認できます。

```
switchA# show ip arp inspection statistics vlan 1
Vlan : 1
-----------
ARP Req Forwarded = 2
ARP Res Forwarded = 0
ARP Req Dropped = 0
ARP Res Dropped = 0
DHCP Drops = 0
DHCP Permits = 2
SMAC Fails-ARP Req = 0
SMAC Fails-ARP Res = 0
DMAC Fails-ARP Res = 0
IP Fails-ARP Req = 0IP Fails-ARP Res = 0
```
ホスト 1 が、IP アドレス 10.0.0.3 を持つ ARP 要求を送信しようとすると、このパケットはドロッ プされ、エラー メッセージがログに記録されます。

00:12:08: %SW\_DAI-4-DHCP\_SNOOPING\_DENY: 2 Invalid ARPs (Req) on Ethernet2/3, vlan 1.([0002.0002.0002/10.0.0.3/0000.0000.0000/0.0.0.0/02:42:35 UTC Fri Jul 13 2008])

この場合に表示される統計情報は次のようになります。

```
switchA# show ip arp inspection statistics vlan 1
switchA#
```

```
Vlan : 1
-----------
ARP Req Forwarded = 2
ARP Res Forwarded = 0
ARP Req Dropped = 2
ARP Res Dropped = 0DHCP Drops = 2
DHCP Permits = 2
SMAC Fails-ARP Req = 0
SMAC Fails-ARP Res = 0
DMAC Fails-ARP Res = 0
IP Fails-ARP Req = 0IP Fails-ARP Res = 0switchA#
```
### デバイス **B** の設定

デバイス B で DAI をイネーブルにし、イーサネット インターフェイス 1/4 を信頼できるインター フェイスとして設定するには、次の作業を行います。

#### 手順

ステップ **1** デバイス B にログインして、デバイス B とデバイス A の間の接続を確認します。 switchB# **show cdp neighbors** Capability Codes: R - Router, T - Trans-Bridge, B - Source-Route-Bridge S - Switch, H - Host, I - IGMP, r - Repeater, V - VoIP-Phone, D - Remotely-Managed-Device, s - Supports-STP-Dispute Device ID Local Intrfce Hldtme Capability Platform Port ID switchA Ethernet1/4 120 R S I WS-C2960-24TC Ethernet2/3 switchB# ステップ **2** VLAN 1 で DAI をイネーブルにし、設定を確認します。 switchB# **config t** switchB(config)# **ip arp inspection vlan 1** switchB(config)# **show ip arp inspection vlan 1** Source Mac Validation : Disabled Destination Mac Validation : Disabled IP Address Validation : Disabled Vlan : 1 ----------- Configuration : Enabled Operation State : Active switchB(config)# ステップ **3** イーサネット インターフェイス 1/4 を、信頼できるインターフェイスとして設定します。 switchB(config)# **interface ethernet 1/4**

switchB(config-if)# **ip arp inspection trust**

```
switchB(config-if)# exit
switchB(config)# exit
switchB# show ip arp inspection interface ethernet 1/4
Interface Trust State Rate (pps) Burst Interval
------------- ----------- ---------- --------------
Ethernet1/4 Trusted 15 5
switchB#
```
ステップ **4** DHCP スヌーピング バインディングのリストを確認します。

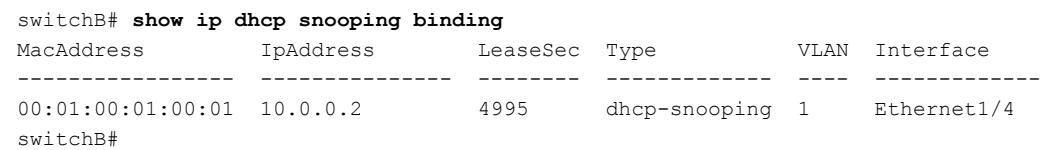

ステップ **5** DAI がパケットを処理する前、およびあとの統計情報を調べます。

```
switchB# show ip arp inspection statistics vlan 1
Vlan : 1
-----------
ARP Req Forwarded = 0
ARP Res Forwarded = 0
ARP Req Dropped = 0
ARP Res Dropped = 0
DHCP Drops = 0
DHCP Permits = 0
SMAC Fails-ARP Req = 0
SMAC Fails-ARP Res = 0
DMAC Fails-ARP Res = 0
IP Fails-ARP Req = 0
IP Fails-ARP Res = 0
switchB#
```
ホスト 2 が、IP アドレス 10.0.0.2 および MAC アドレス 0001.0001.0001 を持つ ARP 要求を送信す ると、このパケットは転送され、統計情報が更新されます。

```
switchB# show ip arp inspection statistics vlan 1
Vlan : 1
-----------
ARP Req Forwarded = 1
ARP Res Forwarded = 0
ARP Req Dropped = 0ARP Res Dropped = 0DHCP Drops = 0
DHCP Permits = 1
SMAC Fails-ARP Req = 0
SMAC Fails-ARP Res = 0
DMAC Fails-ARP Res = 0IP Fails-ARP Req = 0
IP Fails-ARP Res = 0switchB#
```
ホスト 2 が IP アドレス 10.0.0.1 を持つ ARP 要求を送信しようとすると、この要求はドロップさ れ、システム メッセージがログに記録されます。

00:18:08: %SW\_DAI-4-DHCP\_SNOOPING\_DENY: 1 Invalid ARPs (Req) on Ethernet1/4, vlan 1.([0001.0001.0001/10.0.0.1/0000.0000.0000/0.0.0.0/01:53:21 UTC Fri Jun 13 2008])

この場合に表示される統計情報は次のようになります。

```
switchB# show ip arp inspection statistics vlan 1
Vlan : 1
-----------
ARP Req Forwarded = 1
ARP Res Forwarded = 0
ARP Req Dropped = 1<br>ARP Res Dropped = 0ARP Res Dropped
DHCP Drops = 1
DHCP Permits = 1
SMAC Fails-ARP Req = 0
SMAC Fails-ARP Res = 0
DMAC Fails-ARP Res = 0
IP Fails-ARP Req = 0
IP Fails-ARP Res = 0
switchB#
```
# <span id="page-19-0"></span>**ARP ACL** の設定

### **ARP ACL** の作成

デバイスに ARP ACL を作成し、これにルールを追加できます。

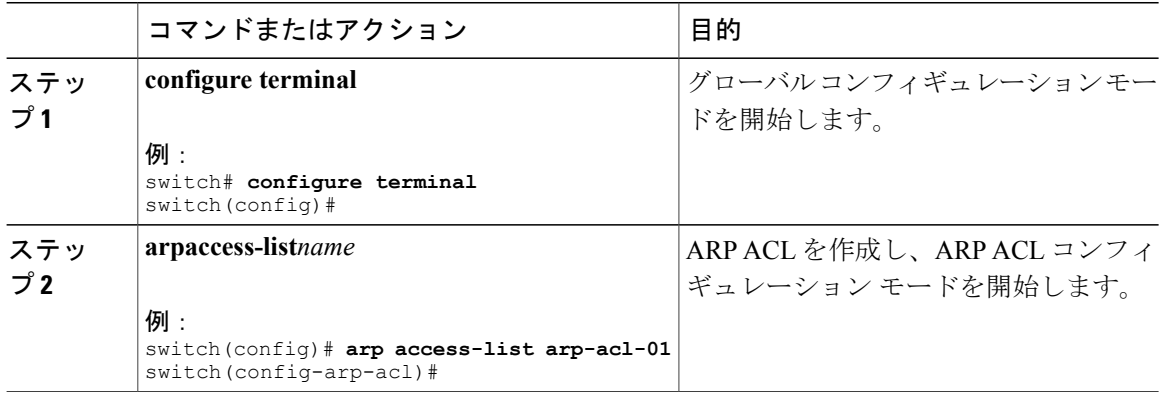

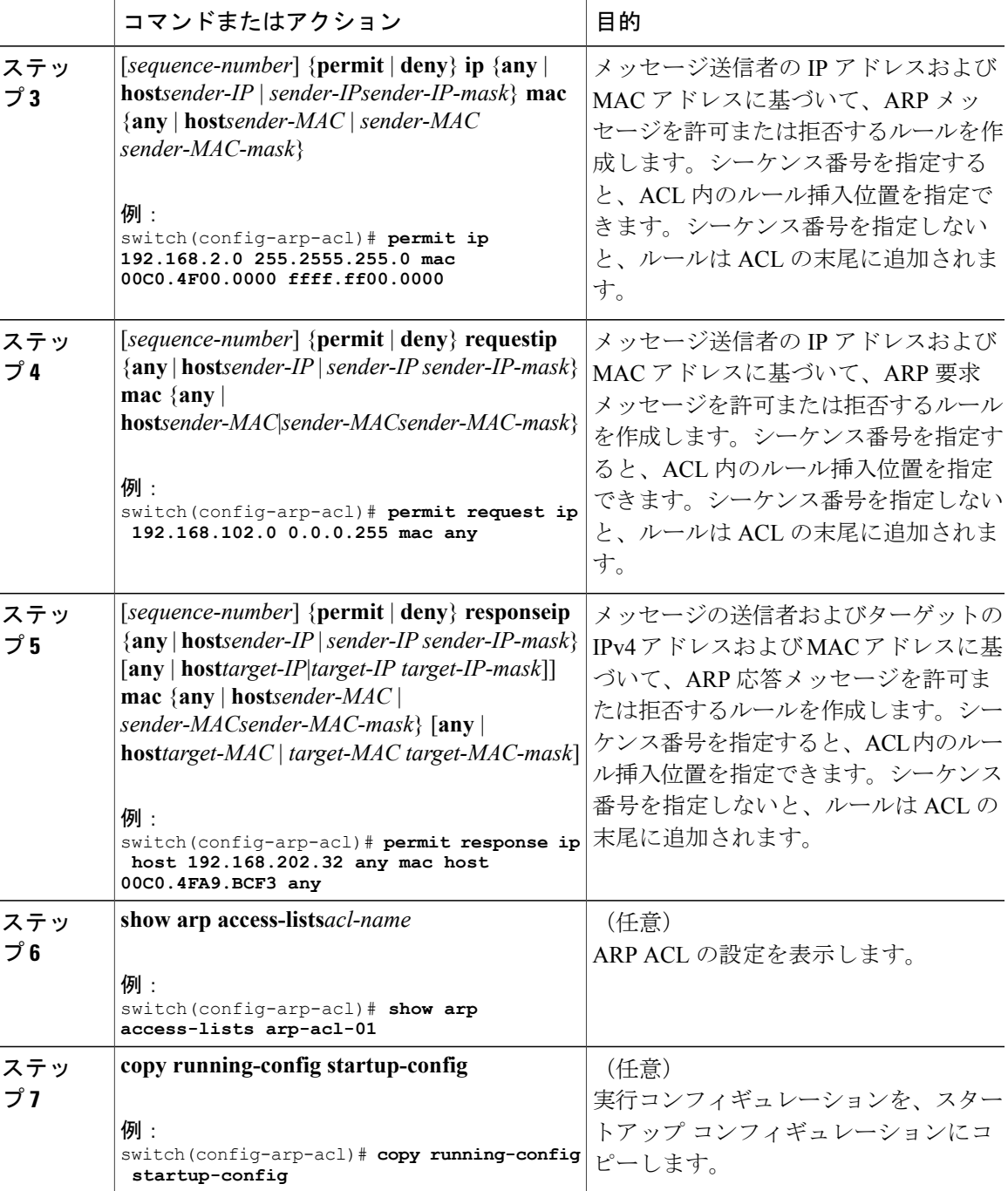

### **ARP ACL** の変更

既存の ARP ACL のルールの変更および削除を実行できます。既存のルールは変更できません。 ルールを変更するには、そのルールを削除してから、変更を加えたルールを再作成します。

既存のルールの間に新しいルールを挿入する必要がある場合で、現在のシーケンス番号の空き状 況ではすべてを挿入できないときは、**resequence** コマンドを使用してシーケンス番号を再割り当 てします。

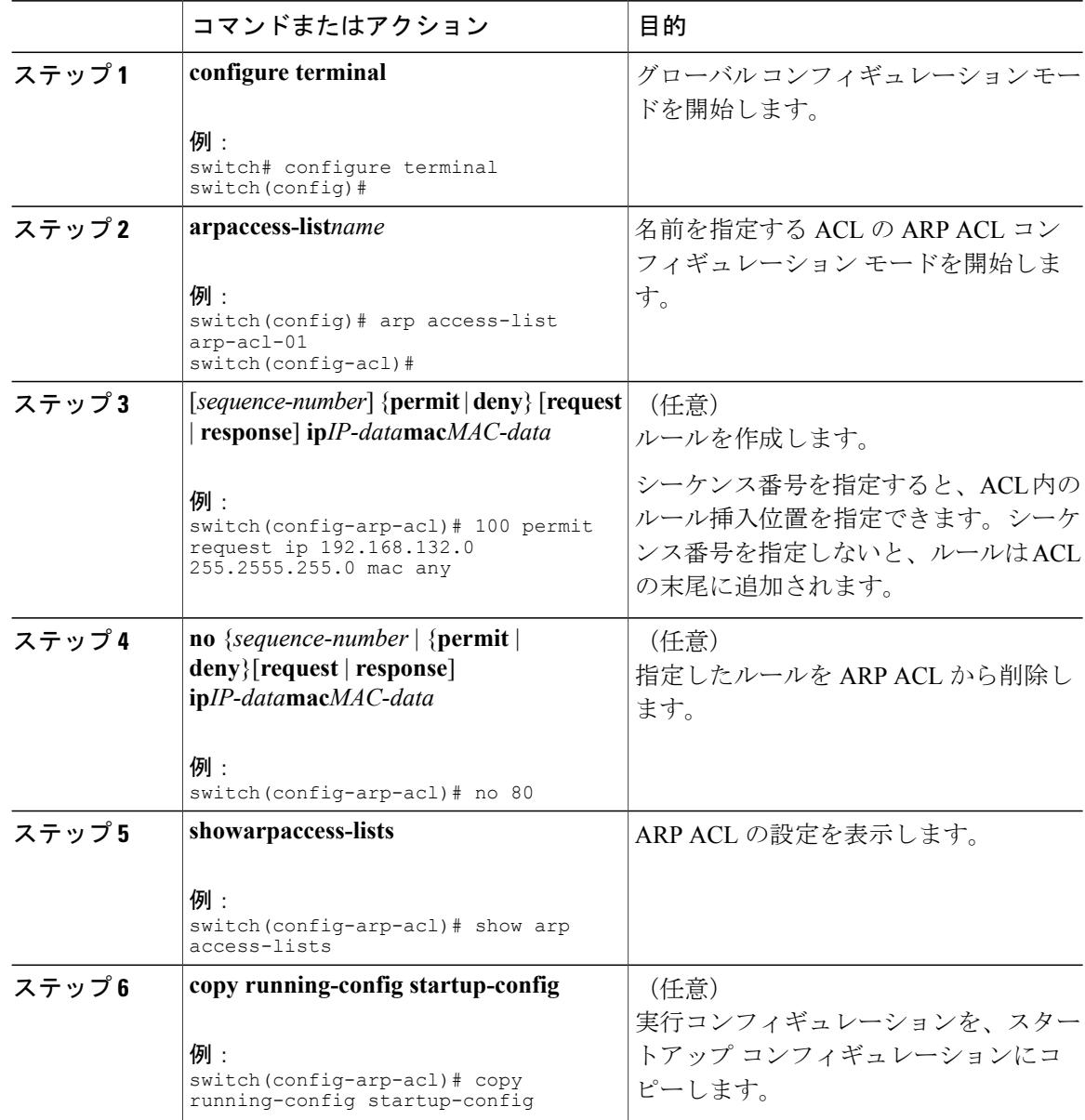

### **ARP ACL** の削除

ARP ACL をデバイスから削除できます。

### はじめる前に

その ACL が VLAN に適用されているかどうかを確認します。削除できるのは、現在適用されて いる ACL です。ACL を削除しても、その ACL が適用されている VLAN の設定には影響しませ ん。デバイスは削除された ACL を空であると見なします。

### 手順

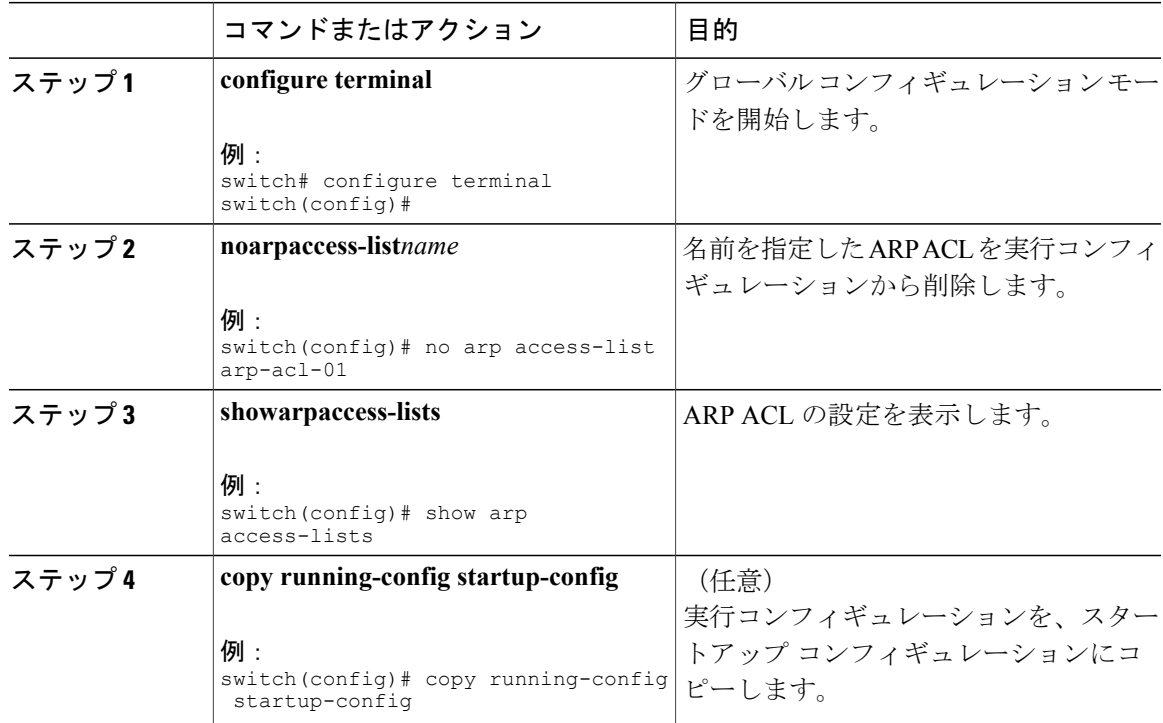

## **ARP ACL** のシーケンス番号の変更

ARP ACL 内のルールに割り当てられているすべてのシーケンス番号を変更できます。

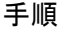

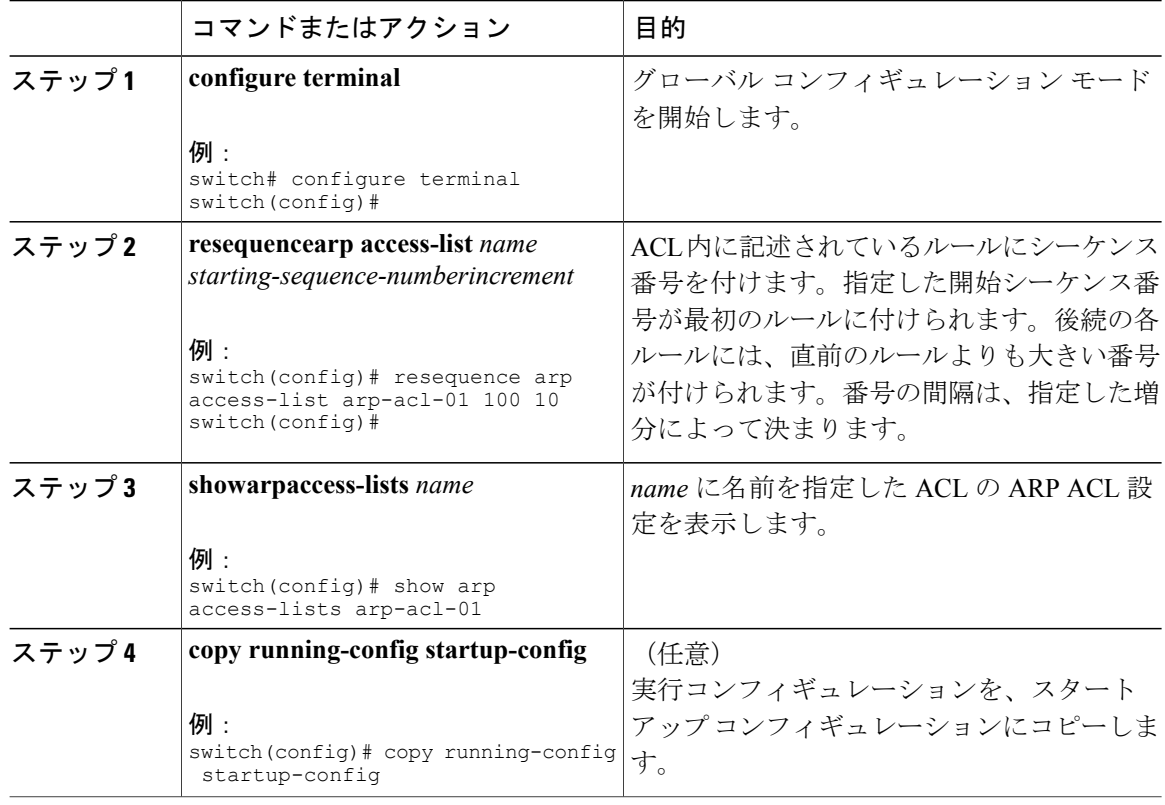

# <span id="page-23-0"></span>**ARP ACL** の設定の確認

ARP ACL の設定情報を表示するには、次の表に示すコマンドを使用します。

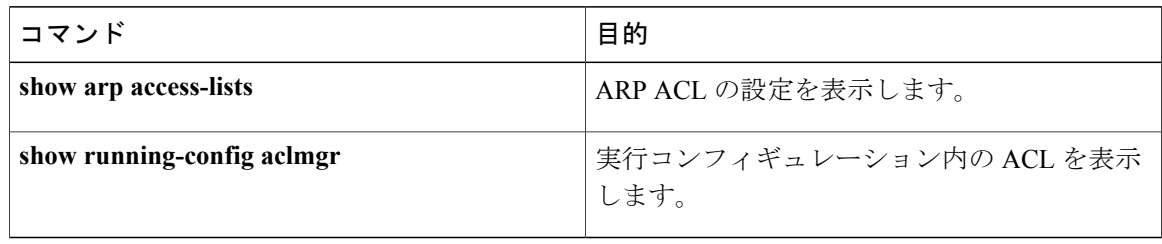